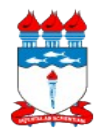

### *01 – Manual de Políticas e Procedimentos 01.02 – Gestão Patrimonial 01.02.07 – Cadastro de bens sem plaqueta*

#### Atualizado em 17/02/2014

*Dispõe sobre as políticas, fluxos e procedimentos necessários para o cadastro de bens sem plaqueta de identificação.*

### **1 – DA POLÍTICA**

1.1 Todos os bens patrimoniais da Universidade são entregues às unidades patrimoniais devidamente tombados e cadastrados no sistema de gestão patrimonial.

1.2 É de responsabilidade da unidade patrimonial o levantamento físico periódico, a fim de compatibilizar a carga patrimonial do sistema com a situação real, bem como zelar pela integridade física e identificação (plaqueta) do bem.

1.3 Nos casos em que for identificado um bem sem plaqueta, deverá a unidade patrimonial realizar levantamento físico, a fim de identificar o número de tombo do bem;

1.3.1 Se o bem for identificado, afixar fita adesiva com o número de tombamento e solicitar à Divisão de Almoxarifado e Patrimônio (DIAP) a reimpressão da plaqueta com o número de tombo do bem;

1.3.2 Se o bem não for identificado, solicitar o cadastro do bem à DIAP, conforme modelo anexo;

1.3.2.1 O cadastro só deverá ser solicitado após um levantamento físico muito criterioso, a fim de evitar duplicidade de cadastro, que, caso ocorra, será de total responsabilidade do diretor da unidade;

1.3.2.2 Constatadas inconsistências no processo de solicitação de cadastro de bens, este será retornado à unidade solicitante para que proceda aos ajustes.

**1.4 A não observância de qualquer dos itens listados neste manual implicará na devolução do documento para ajustes na unidade solicitante.**

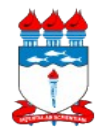

## *01 – Manual de Políticas e Procedimentos 01.02 – Gestão Patrimonial 01.02.07 – Cadastro de bens sem plaqueta*

Atualizado em 17/02/2014

# **2 – DO FLUXO**

2.1 A seguir, está detalhado o fluxo do processo de cadastro de bens sem plaqueta:

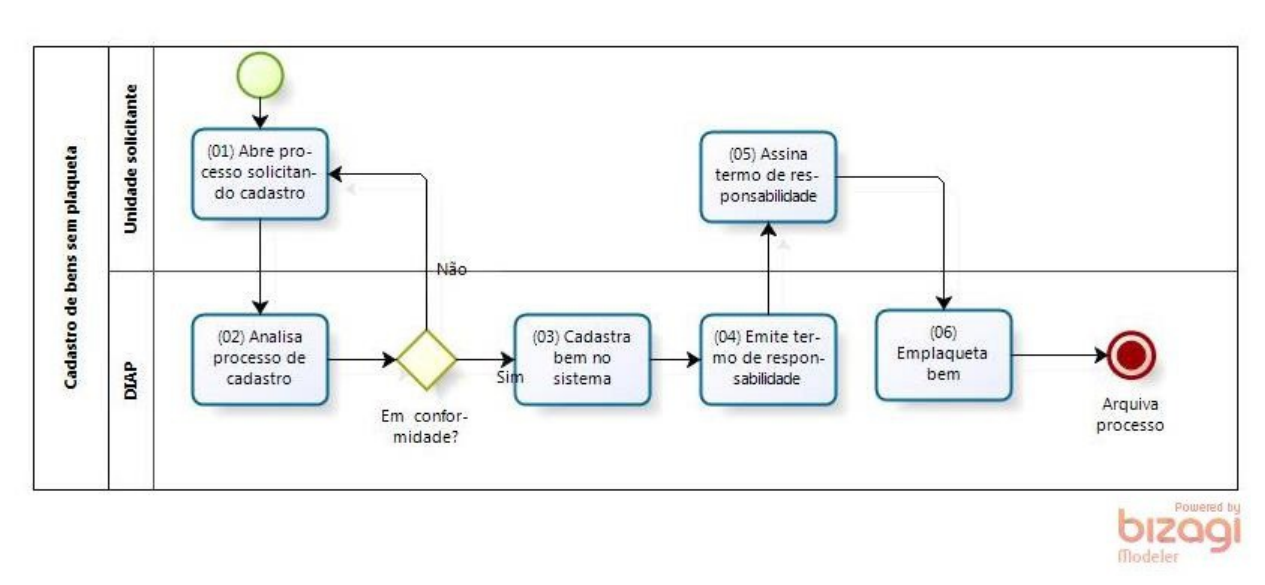

## **3 – DOS PROCEDIMENTOS**

- 3.1 Acessar o SIPAC;
- 3.2 Acessar o portal administrativo;
- 3.3 Clicar no menu "Protocolo", "Processos" e "Cadastrar processo";

### **3.4 Dados Gerais do Processo:**

3.4.1 **Origem do Processo:** Selecionar "Processo Interno";

3.4.2 **Assunto do Processo:** Informar "042.2 CADASTRO. LICENCIAMENTO. EMPLACAMENTO. TOMBAMENTO";

3.4.3 **Assunto Detalhado:** Informar "Requerimento de cadastro de bens sem plaqueta da "Unidade A"";

3.4.4 **Natureza do Processo:** Selecionar "Ostensivo";

3.4.5 **Data do documento:** Informar a data do memorando;

3.4.6 **Origem interna:** Selecionar "Própria Unidade";

3.4.7 **Unidade de destino:** Informar "Divisão de Almoxarifado e Patrimônio";

3.4.8 Clicar no botão <Continuar>.

## **3.5 Documentos do Processo:**

3.5.1 **Opções de Documentos:** Selecionar "Informar Novo Documento";

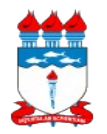

Atualizado em 17/02/2014

3.5.2 **Tipo de Documento:** Selecionar "Memorando";

3.5.3 **Data do Documento:** Informar a data em que foi criado o memorando da unidade, que deve seguir o modelo em anexo;

3.5.4 **Identificador:** Informar o número do memorando criado;

3.5.5 **Ano:** Informar ano vigente;

3.5.6 **Unidade de Origem:** Informar a unidade em questão;

3.5.7 **Anexar Arquivo:** Anexar o memorando criado na unidade (conforme modelo em anexo) devidamente assinado por seu diretor, digitalizado em formato PDF;

3.5.8 Clicar no botão <Inserir Documento(s)>;

3.5.9 Repetir as operações para anexar a planilha de descrição dos bens a serem cadastrados devidamente preenchidos (Item 4.2 Padrão de especificação dos bens), alterando o tipo de documento para "Planilha";

3.5.10 Clicar no botão <Continuar>;

### **3.6 Dados do Interessado a Ser Inserido;**

3.6.1 **Categoria:** Selecionar "Unidade";

3.6.2 **Unidade:** Informar a unidade em questão;

3.6.3 Clicar no botão <Inserir>;

3.6.4 Após inserido, clicar no botão <Continuar>.

#### **3.7 Dados do Arquivo a Ser Anexado:**

3.7.1 Clicar no botão <Continuar>;

### **3.8 Informar Despacho**

3.8.1 Clicar no botão <Continuar>;

#### **3.9 Dados Gerais do Processo:**

3.9.1 Conferir os dados do processo e clicar em <Confirmar>;

3.9.2 Imprimir a Capa do Processo;

#### **3.10 No Processo Físico:**

3.10.1 Anexar à capa do processo os seguintes documentos:

3.10.1.1 O memorando solicitando cadastro dos bens devidamente assinado pelo diretor da unidade, e;

3.10.1.2 A planilha de descrição dos bens a serem cadastrados;

3.10.2 Encaminhar o processo físico para a DIAP.

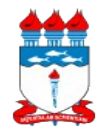

### *01 – Manual de Políticas e Procedimentos 01.02 – Gestão Patrimonial 01.02.07 – Cadastro de bens sem plaqueta*

**4 – DOS ANEXOS**

Atualizado em 17/02/2014

## **4.1 Requerimento para cadastro de bens sem plaqueta:**

Mem. nº/2014 – Unidade "A"

Maceió, DIA de MÊS de ANO.

À Divisão de Almoxarifado e Patrimônio

Srta. Luciana Rocha Coelho

Assunto: **Solicitação de cadastro de bens sem plaqueta.**

 $\overline{a}$ 

Prezada Luciana,

1. Solicitamos o cadastro dos bens, conforme especificações e quantitativos listados na planilha anexa no sistema de gestão patrimonial da Universidade.

2. Outrossim, declaro estar ciente que qualquer duplicidade de cadastro que resultar desta solicitação é de minha inteira responsabilidade.

Atenciosamente,

Nome Diretor da Unidade "A"

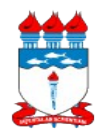

## *01 – Manual de Políticas e Procedimentos 01.02 – Gestão Patrimonial 01.02.07 – Cadastro de bens sem plaqueta*

Atualizado em 17/02/2014

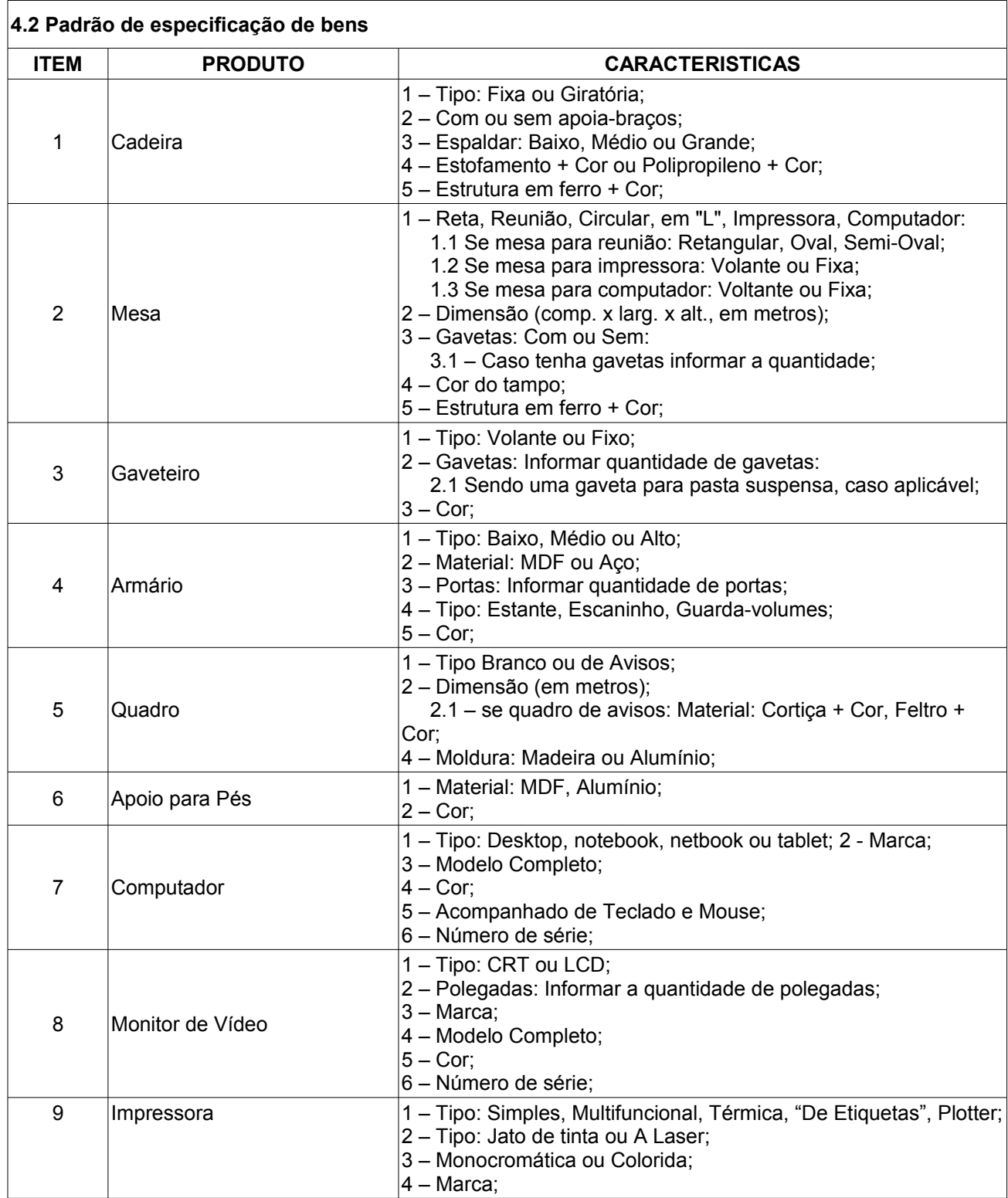

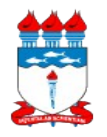

## *01 – Manual de Políticas e Procedimentos 01.02 – Gestão Patrimonial 01.02.07 – Cadastro de bens sem plaqueta*

Atualizado em 17/02/2014

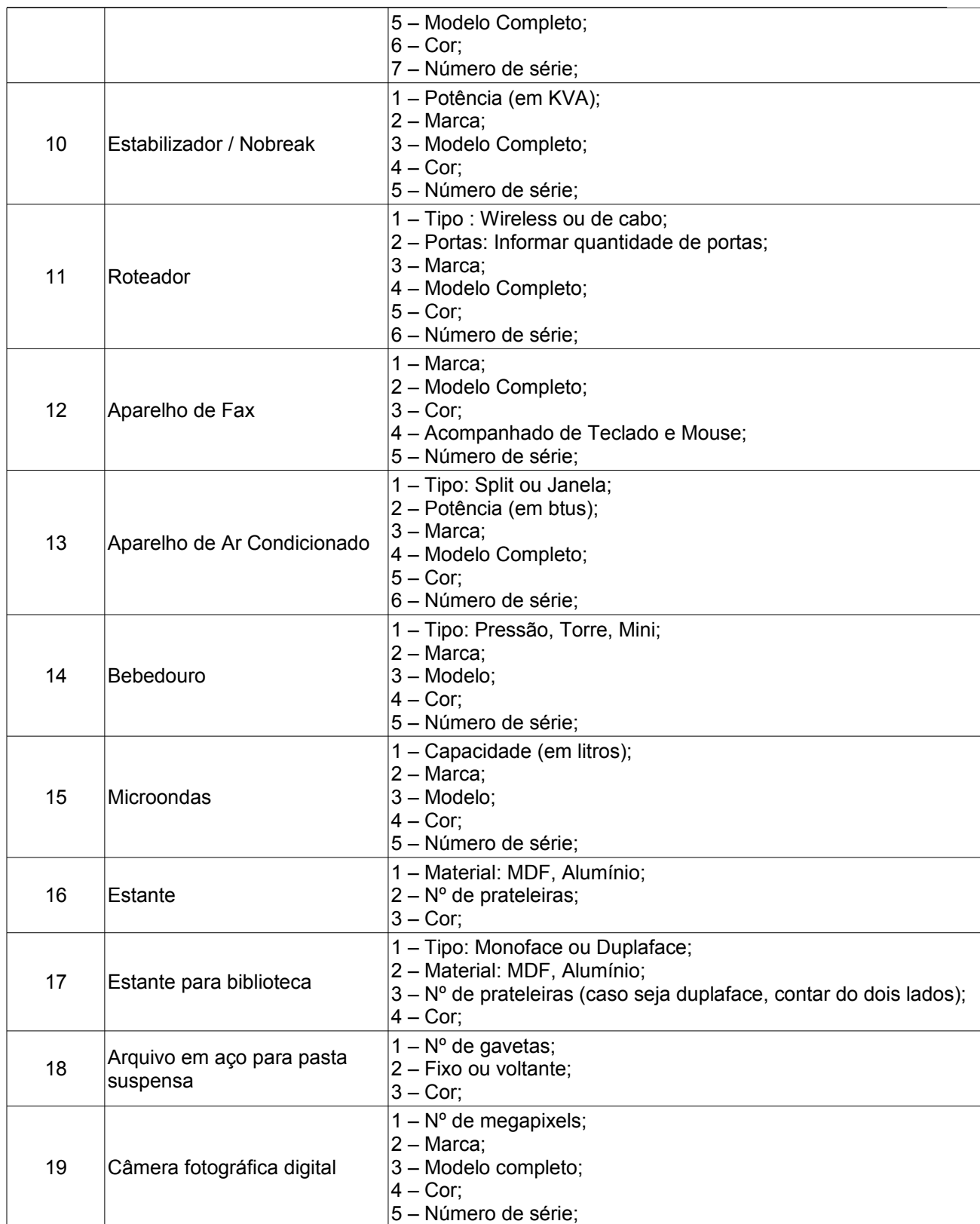

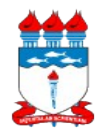

## *01 – Manual de Políticas e Procedimentos 01.02 – Gestão Patrimonial 01.02.07 – Cadastro de bens sem plaqueta*

Atualizado em 17/02/2014

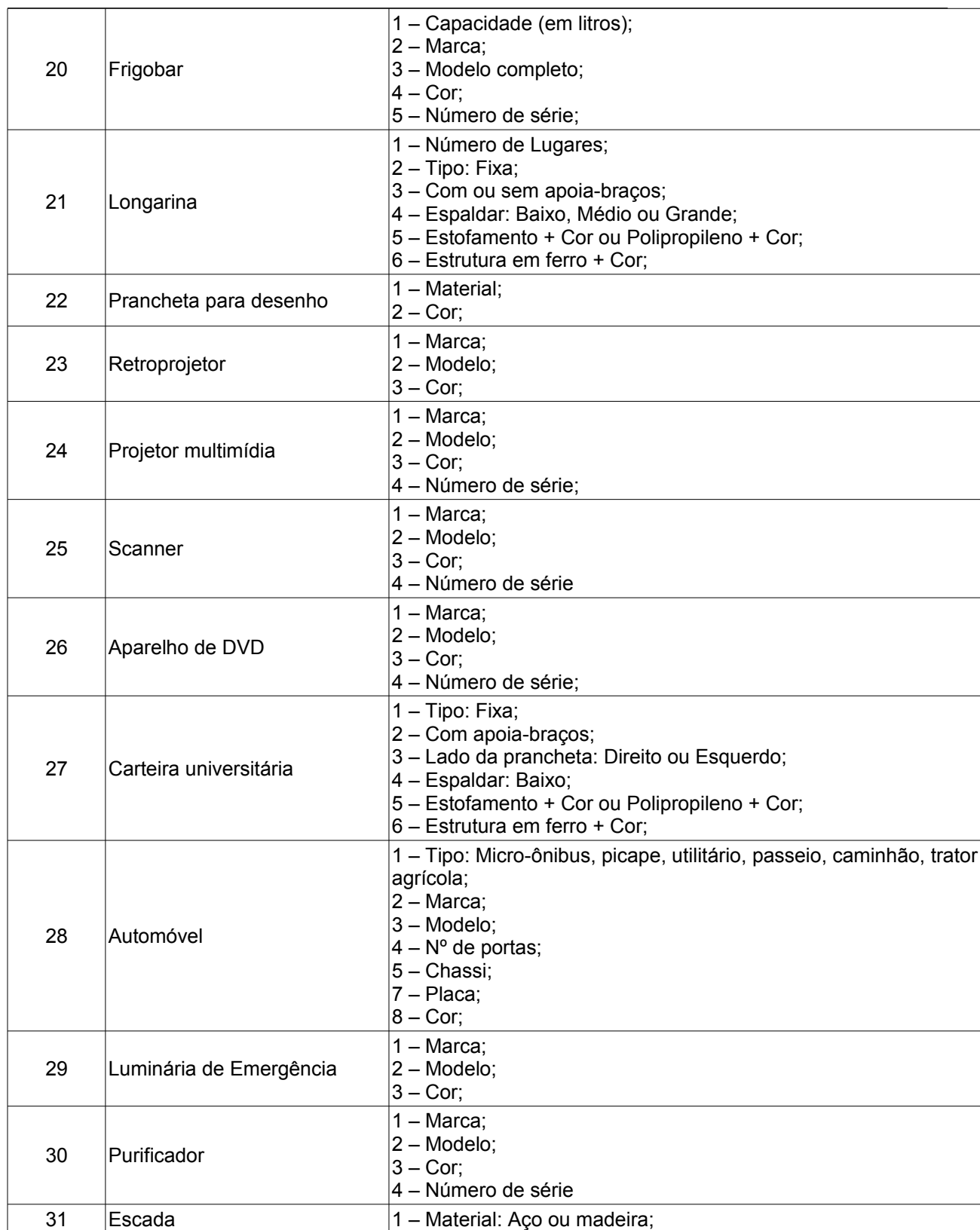

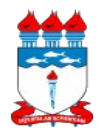

## *01 – Manual de Políticas e Procedimentos 01.02 – Gestão Patrimonial 01.02.07 – Cadastro de bens sem plaqueta*

Atualizado em 17/02/2014

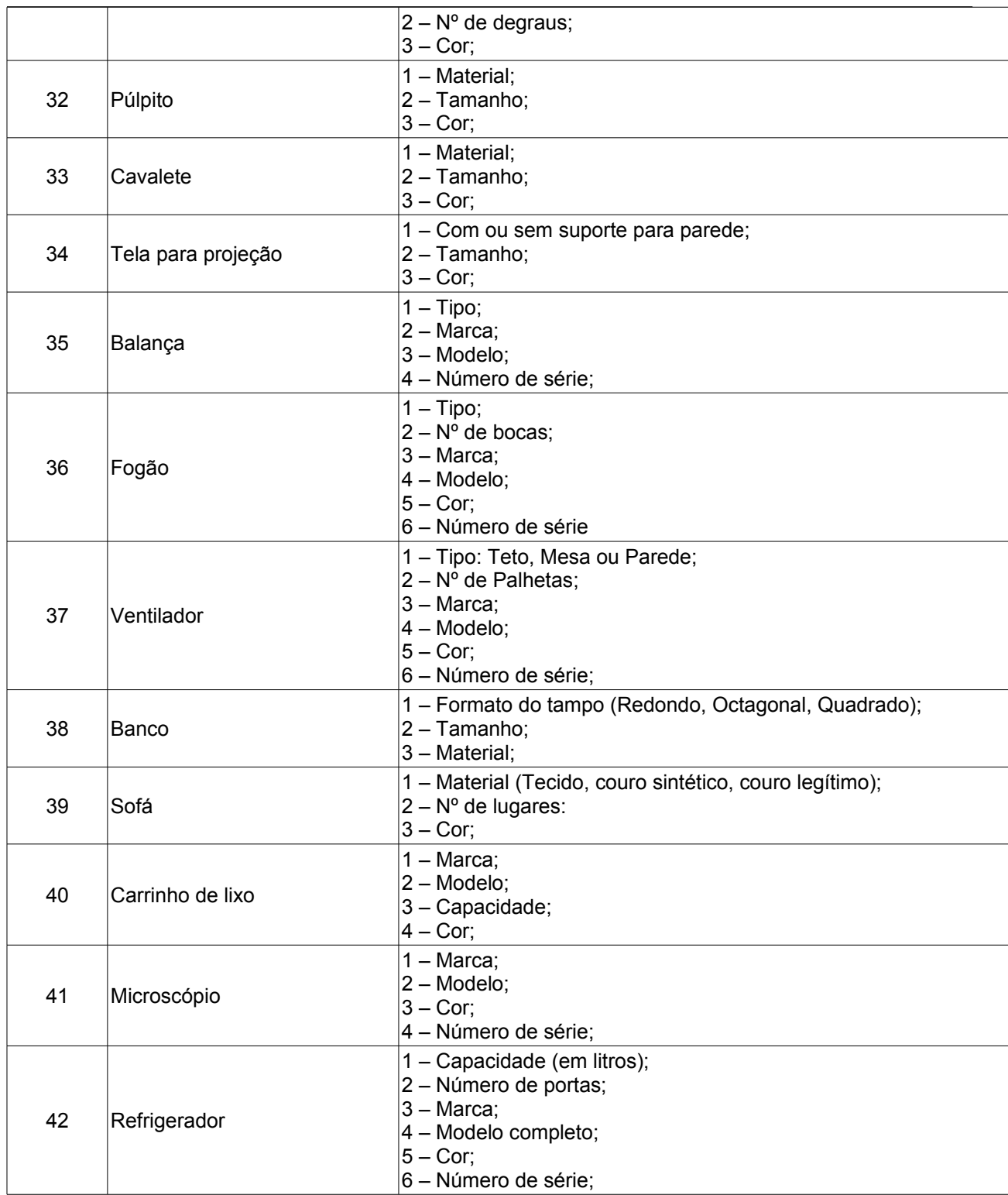

4.2.1 Informar as características que se adéquam aos bens constantes da requisição.